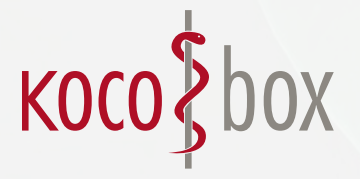

CGMCOM-9203\_14\_VOR\_0619\_RRH

## BEANTRAGUNGSWEG SMC-B FÜR ZAHNÄRZTE

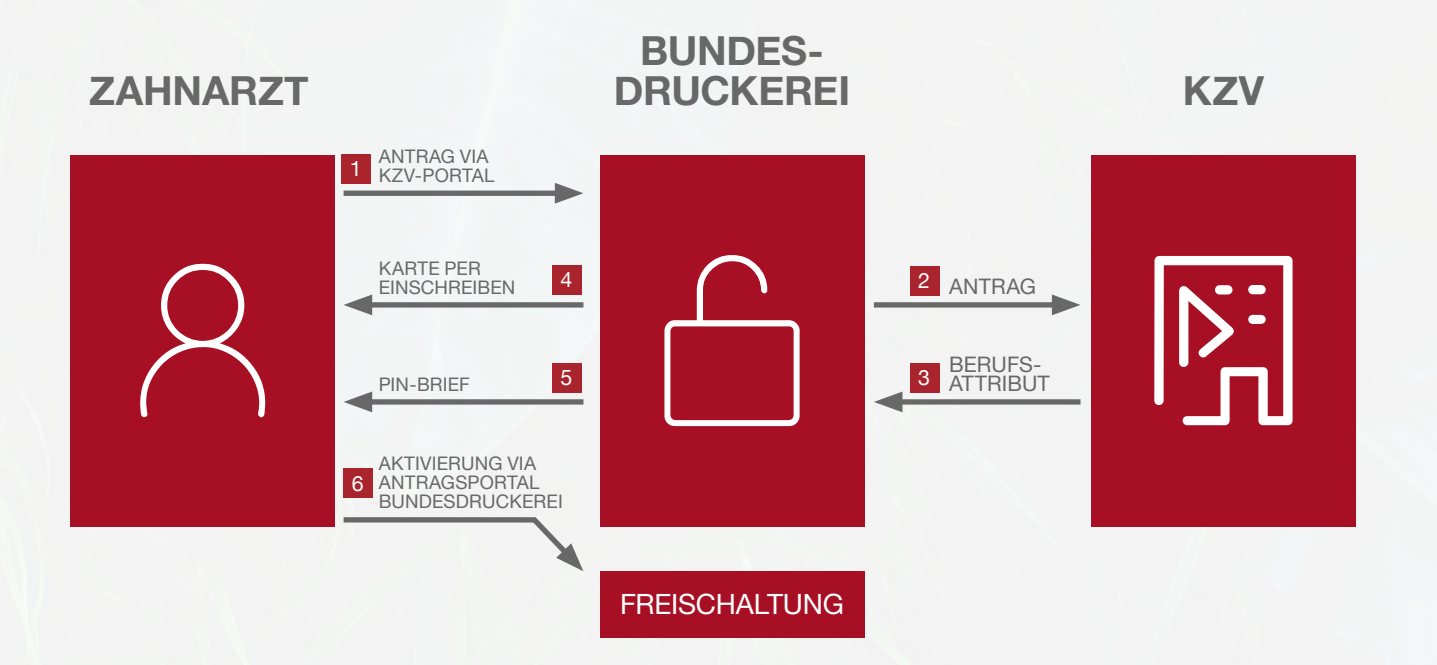

- 1 Zahnärzte melden sich mit ihren gewohnten Zugangsdaten im KZV-Portal an. Von dort erfolgt eine Weiterleitung zum Antragsportal der Bundesdruckerei. Der vorausgefüllte Antrag wird mit Angabe des Bestellcodes\* vervollständigt.
- 2 Die Bundesdruckerei verifiziert daraufhin bei der zuständigen KZV die Rechtmäßigkeit der Antragsstellung.

## **Hinweis:** Bitte denken Sie daran, den Antrag abzuspeichern oder auszudrucken bevor Sie diesen absenden.

- 3 Nach Freigabe durch die KZV beginnt die Bundesdruckerei mit der Produktion der SMC-B.
- 4 Im nächsten Schritt erhält die Zahnarztpraxis ihre SMC-B per Einschreiben.
- 5 Drei Werktage später folgt ein Brief mit der dazugehörigen PIN.
- 6 Anschließend aktiviert der Zahnarzt die SMC-B im Antragsportal der Bundesdruckerei. Bitte folgen Sie hierzu den Anweisungen im PIN-Brief. Die Karte ist wenige Sekunden später freigeschaltet.

\* Sollten Sie Ihren Code nicht griffbereit haben, stehen wir Ihnen für Rückfragen zur Verfügung unter T +49 (0) 30 2464 908 908. Stand: Juni 2019; V.2

**Support für das Antragsverfahren:** D-TRUST GmbH | Tel.: +49 (0) 30 2598-4050 | Sperrhotline: +49 (0) 30 259391-602 | ehealth-support@bdr.de